## Create Teams Permanent Advising Meeting link

1. Open Outlook and click New Item – Meeting or Teams meeting.

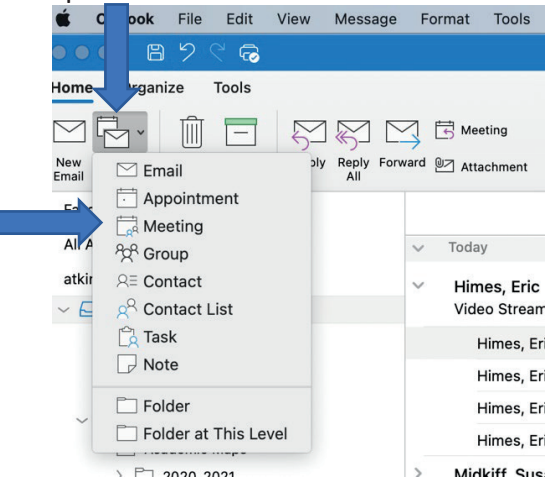

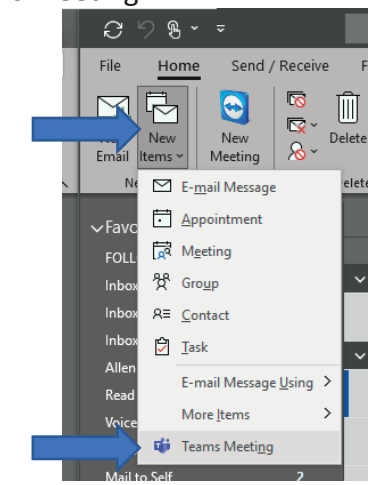

- 2. Add your email to the To: field / Required field
	- Subject or Title should be your Name and Advising
	- Click Teams Meeting
	- Turn Reminder Off

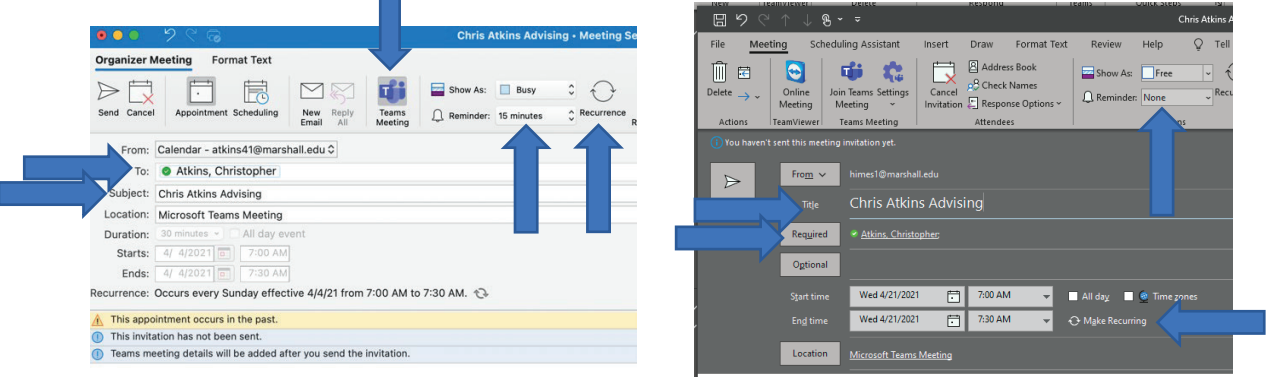

- 3. Make the meeting a re-occurring weekly meeting– this is necessary for settings to work and remain. Make sure there is no end date. Then click ok. Then click send.
	- Meeting should take place anytime outside of work hours Date and time don't matter as long as it doesn't create issues on your calendar.

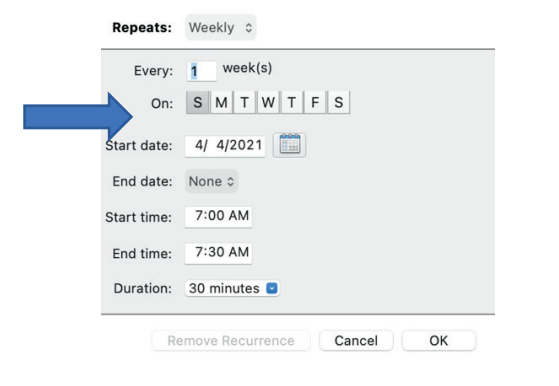

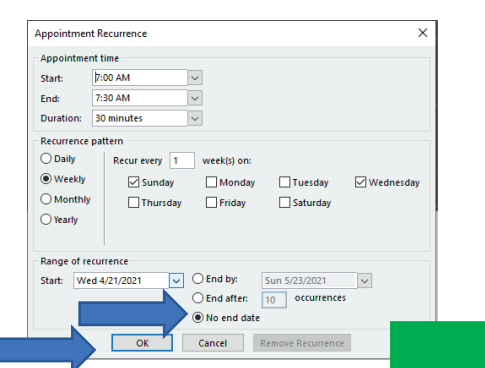

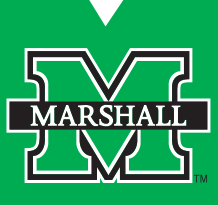

4. Open the meeting on your outlook calendar and click "Meeting Options"

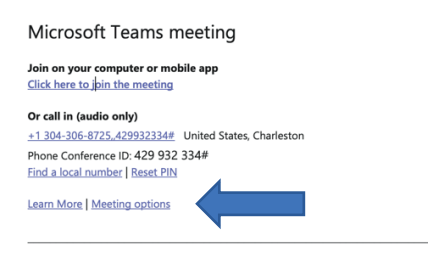

- 5. A separate web browser window will open. In the meeting options there are 2 settings that will need to be updated
	- Who can bypass the lobby Only me
	- Allow Meeting Chat Disabled

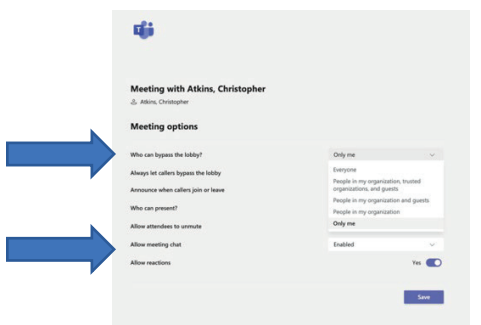

6. Your meeting options should look like this – Click Save.

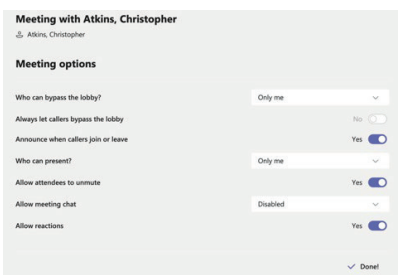

7. Back in Outlook you will need to copy your meeting link. Right click the "Click here to join the meeting." Click Hyperlink. Click Copy Hyperlink.

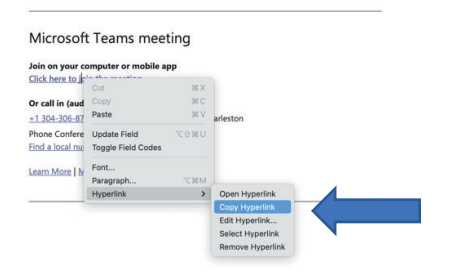

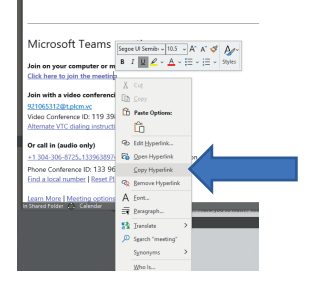

## Adding your Personal Teams link to Navigate

**1.** From your Staff Home screen click My Availability

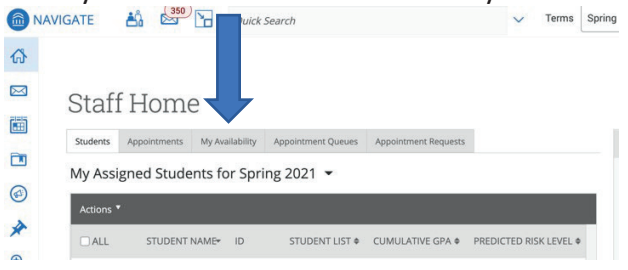

2. Choose which availability you want to add your link to (it is recommended to add your link to all of your current availabilities) and click Edit.<br>Staff Home  $\sim$ 

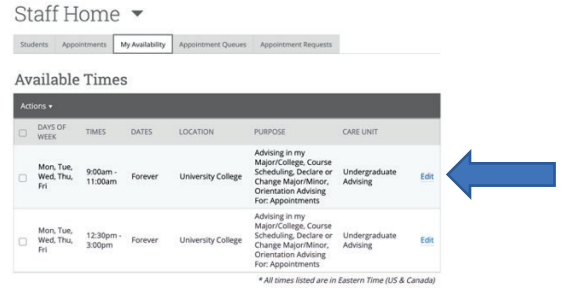

3. In the URL/Phone Number field paste your permanent meeting link from Teams

In that same edit availability window please update your additional details with something similar to - "During the COVID-19 situation all advising appointments will be virtual. Click the below link at your appointment time to join the meeting." – Click Save

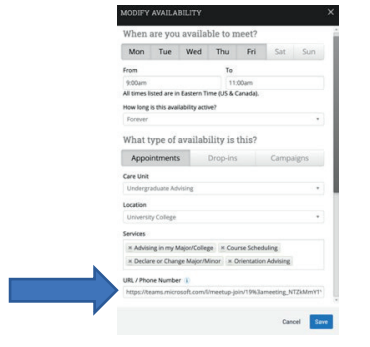

Since you have added your permanent meeting link to your availability it will be included in all meeting notifications and reminders. You will just click the link and admit students in from the waiting room at the time of your scheduled appointments.

## **Appointment Reminder** This is to remind you that an appointment has been scheduled for 04/20/2021 9:00am<br>9:30am ET. Details are included below. **Additional Details** During the COVID-19 situation all advising appointments will be virtual. Click<br>the below link at your appointment time to join the meeting. .microsoft.com//meetup<del>.</del><br>eeting. NTZAMmY1Y1A1YThhZS00YzRmLWbZictYWM1ZTEzY<br>Dihraad.v20?contoxt=%7b%22Tid%22%3a%22239ab278=<br>1d-i26b205666ca%22%7d<br>id-i26b205666ca%22%7d

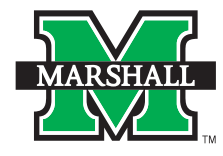

**Marshall University Undergraduate Advising** One John Marshall Drive Huntington, WV 25755 marshall.edu

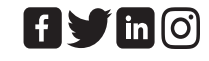